## How to construct a Class diagram in Rational Rose SE

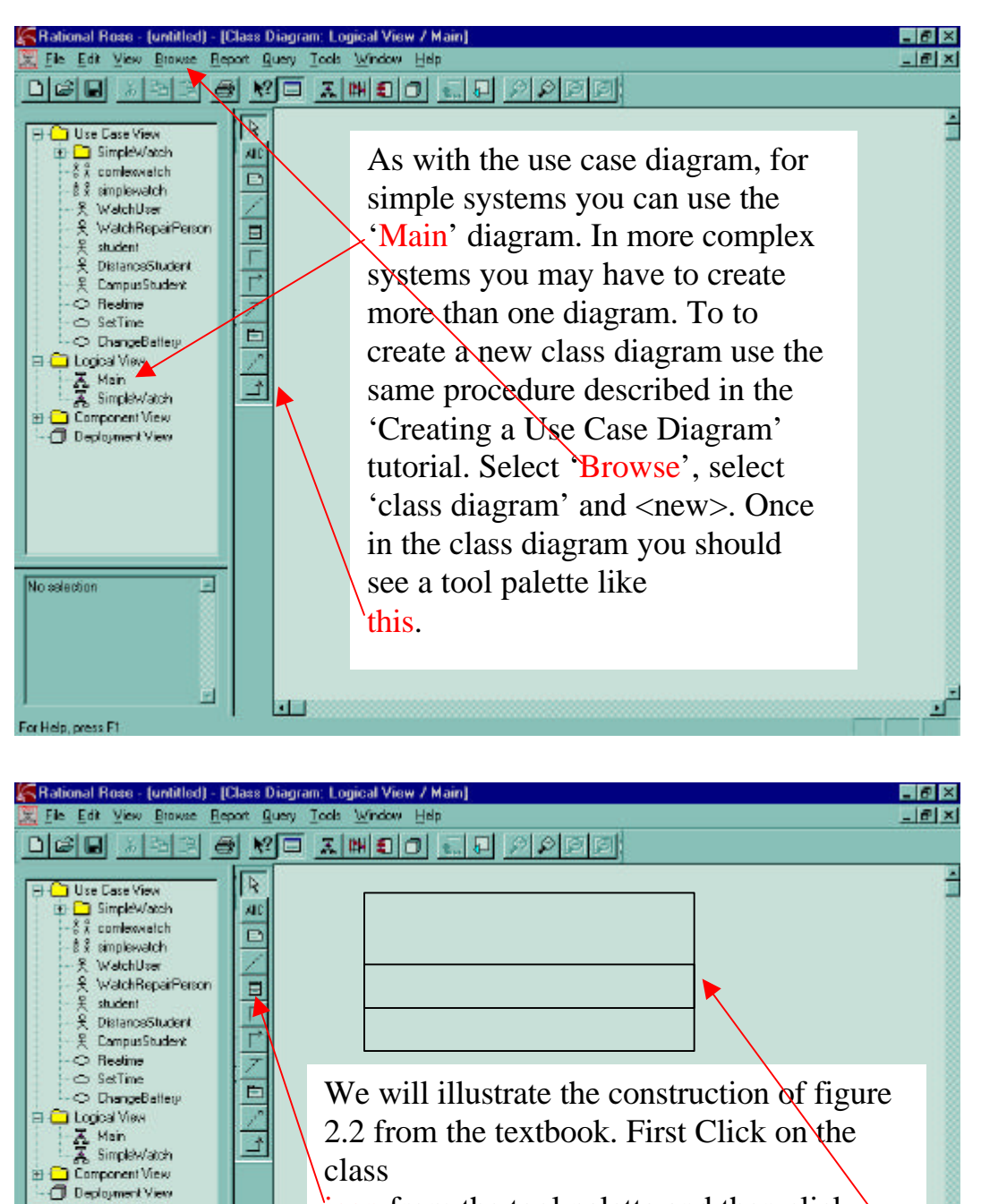

icon from the tool palette and then click within your diagram. You should see a box with three compartments. The top compartment contains the class name, the next compartment will contain the class attributes and the final compartment will contain the class operations.

E

囗

No selection

For Help, press Ft

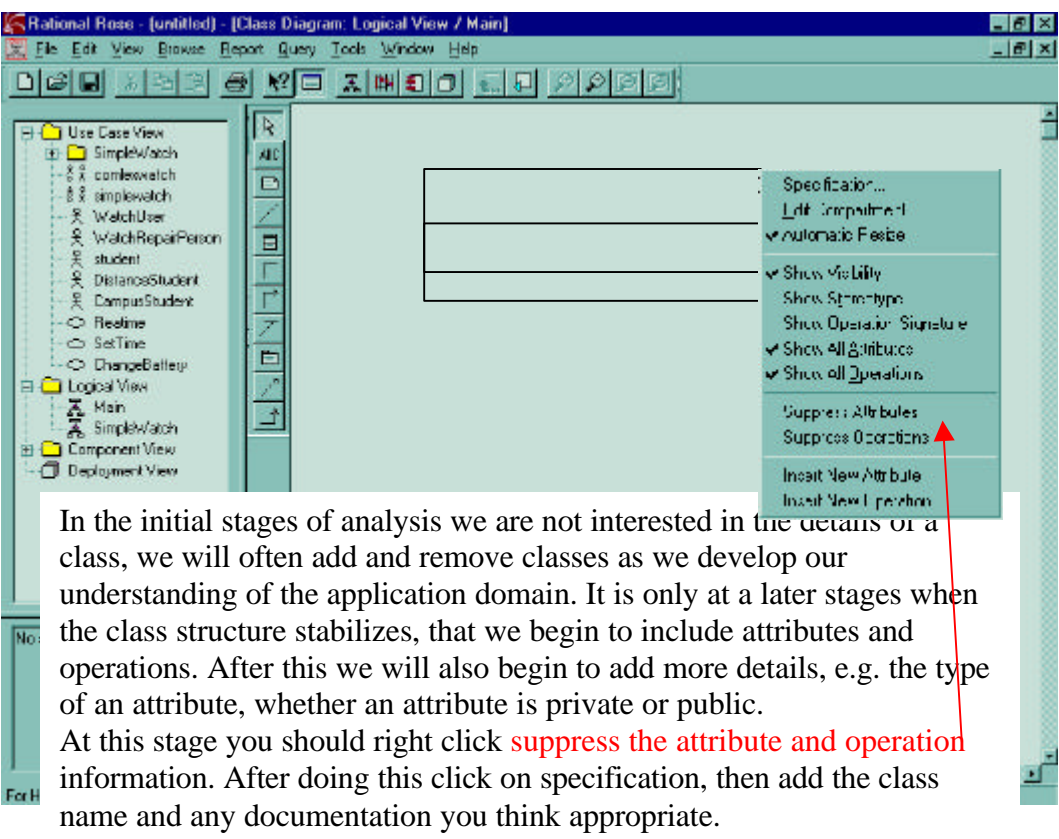

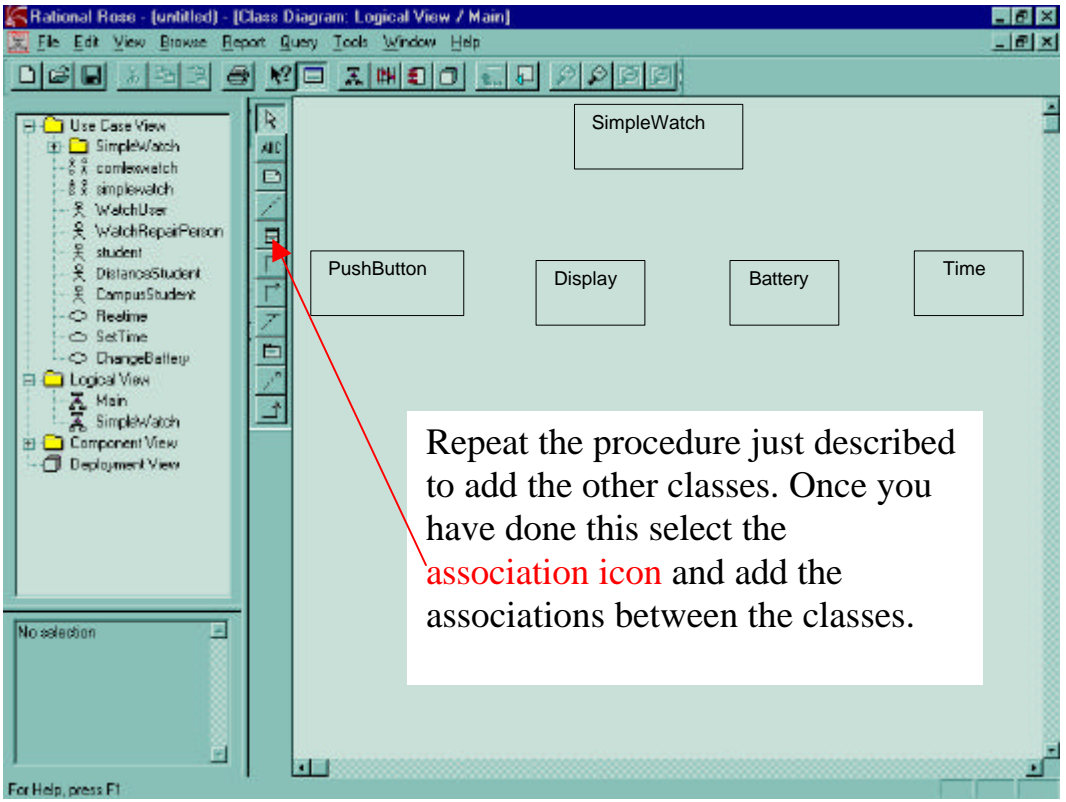

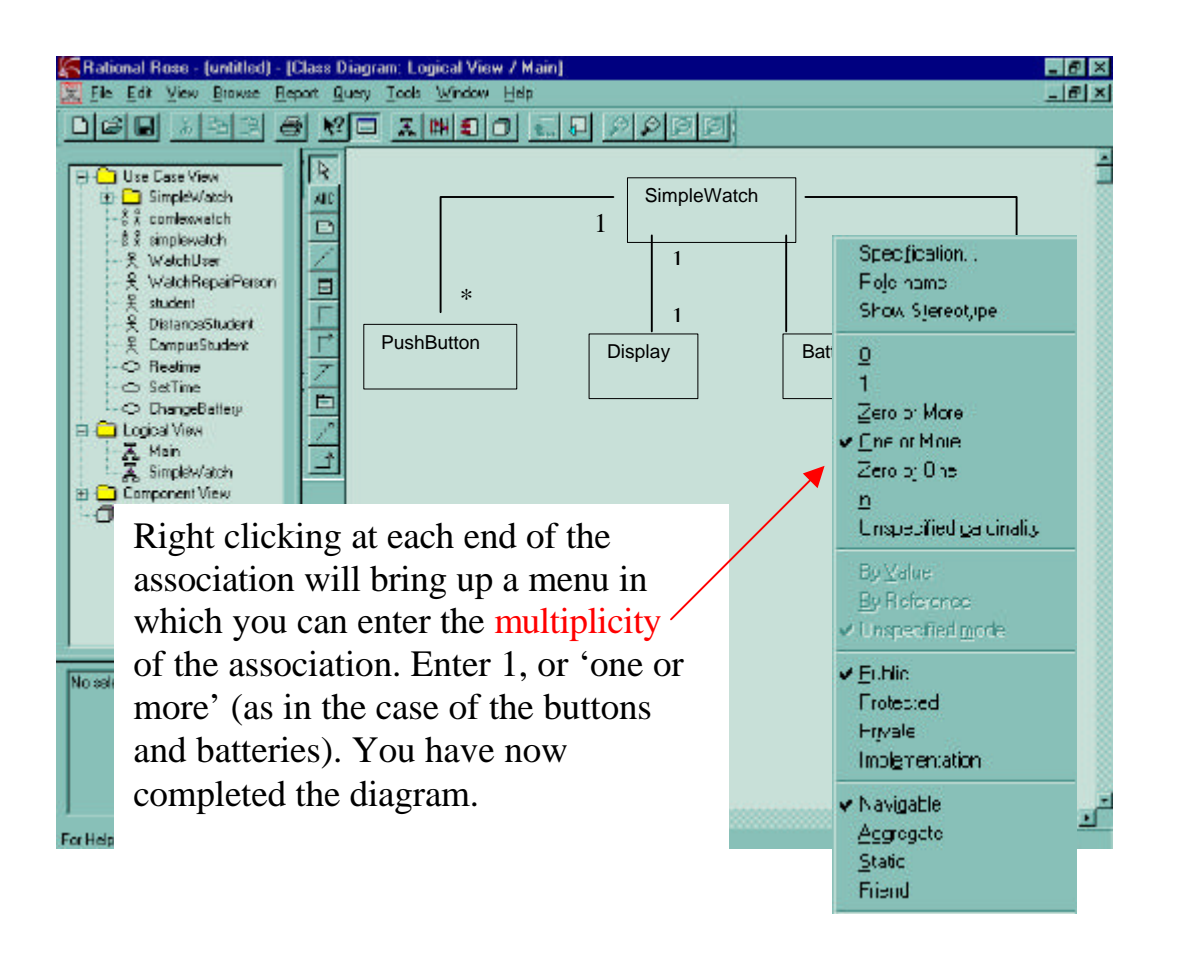